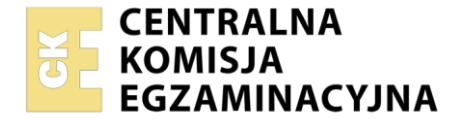

#### Nazwa kwalifikacji: **Projektowanie, programowanie i testowanie aplikacji** Symbol kwalifikacji: **INF.04** Numer zadania: **01** Wersja arkusza: **SG**

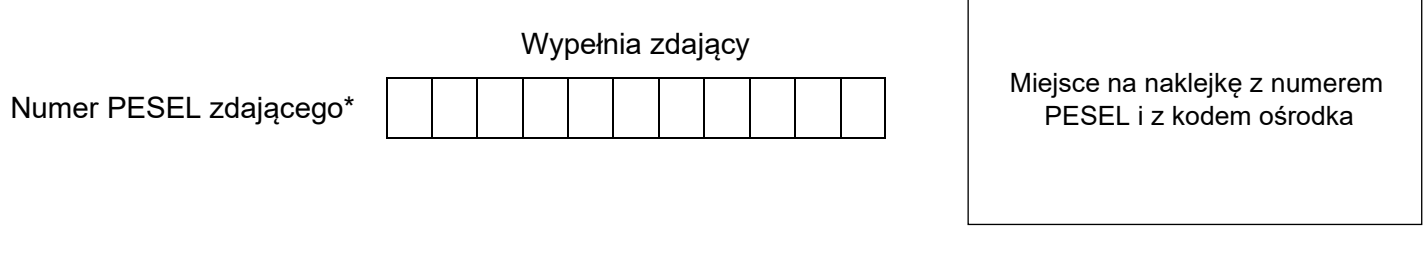

Czas trwania egzaminu: **180** minut. INF.04-01-24.01-SG

# **EGZAMIN ZAWODOWY**

**Rok 2024 CZĘŚĆ PRAKTYCZNA**

# **PODSTAWA PROGRAMOWA 2019**

## **Instrukcja dla zdającego**

- 1. Na pierwszej stronie arkusza egzaminacyjnego wpisz w oznaczonym miejscu swój numer PESEL i naklej naklejkę z numerem PESEL i z kodem ośrodka.
- 2. Na KARCIE OCENY w oznaczonym miejscu przyklej naklejkę z numerem PESEL oraz wpisz:
	- − swój numer PESEL\*,
	- − oznaczenie kwalifikacji,
	- − numer zadania,
	- − numer stanowiska.
- 3. Sprawdź, czy arkusz egzaminacyjny zawiera 5 stron i nie zawiera błędów. Ewentualny brak stron lub inne usterki zgłoś przez podniesienie ręki przewodniczącemu zespołu nadzorującego.
- 4. Zapoznaj się z treścią zadania oraz stanowiskiem egzaminacyjnym. Masz na to 10 minut. Czas ten nie jest wliczany do czasu trwania egzaminu.
- 5. Czas rozpoczęcia i zakończenia pracy zapisze w widocznym miejscu przewodniczący zespołu nadzorującego.
- 6. Wykonaj samodzielnie zadanie egzaminacyjne. Przestrzegaj zasad bezpieczeństwa i organizacji pracy.
- 7. Po zakończeniu wykonania zadania pozostaw arkusz egzaminacyjny z rezultatami oraz KARTĘ OCENY na swoim stanowisku lub w miejscu wskazanym przez przewodniczącego zespołu nadzorującego.
- 8. Po uzyskaniu zgody zespołu nadzorującego możesz opuścić salę/miejsce przeprowadzania egzaminu.

#### *Powodzenia!*

*\* w przypadku braku numeru PESEL – seria i numer paszportu lub innego dokumentu potwierdzającego tożsamość*

*UWAGA: katalog z rezultatami pracy oraz płytę należy opisać numerem zdającego, którym został podpisany arkusz, czyli numerem PESEL lub w przypadku jego braku numerem paszportu. Dalej w zadaniu numer ten jest nazwany numerem zdającego.*

Wykonaj aplikację konsolową oraz desktopową według wskazań. Wykonaj dokumentację do aplikacji konsolowej, zgodnie z opisem w części III instrukcji do zadania. Do pracy w systemie operacyjnym wykorzystaj konto **Egzamin** bez hasła.

Utwórz folder i nazwij go numerem zdającego. W folderze utwórz podfoldery: *konsola*, *desktopowa*, *dokumentacja*. Po wykonaniu każdej aplikacji, jej pełny kod (cały folder projektu) **spakuj do archiwum**. Następnie pozostaw w podfolderze jedynie pliki źródłowe, których treść była modyfikowana, plik uruchomieniowy, jeśli jest to możliwe oraz spakowane archiwum.

#### **Część I. Aplikacja konsolowa**

Za pomocą narzędzi do tworzenia aplikacji konsolowych zaimplementuj program sprawdzający poprawność numeru PESEL. Program powinien sprawdzać płeć i sumę kontrolną według opisu:

### Numer PESEL jest to 11-cyfrowy identyfikator numeryczny.

**Płeć**

Informacja o płci osoby zawarta jest na 10. (przedostatniej) pozycji numeru PESEL.

- cyfry 0, 2, 4, 6, 8 (parzyste) oznaczają płeć żeńską
- cyfry 1, 3, 5, 7, 9 (nieparzyste) oznaczają płeć męską

#### **Cyfra kontrolna i sprawdzanie poprawności numeru**

Jedenastą cyfrą numeru PESEL jest cyfra kontrolna umożliwiająca kontrolę poprawności identyfikatora. Jest ona wynikiem działania na pierwszych dziesięciu cyfrach.

Algorytm obliczania cyfry kontrolnej na podstawie kolejnych cyfr numeru:

1. Dla kolejnych 10 cyfr numeru PESEL oblicz iloczyn każdej cyfry i jej wagi na podstawie tabeli:

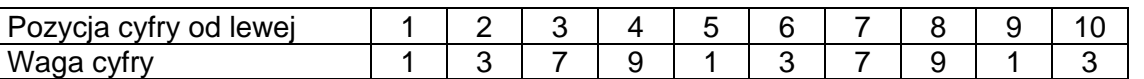

Oznacza to, że pierwszą cyfrę numeru PESEL należy pomnożyć przez 1, drugą cyfrę przez 3, trzecią przez 7 itd.

- 2. Wszystkie iloczyny zsumuj ze sobą i zapisz w zmiennej S
- 3. Wykonaj operację modulo 10 na sumie S i zapisz w zmiennej M
- 4. Gdy wartość zmiennej M jest równa 0, to zmiennej R przypisz wartość 0. W przeciwnym przypadku zmiennej R przypisz wartość różnicy 10 i M (R=10-M)
- 5. Zmienna R stanowi sumę kontrolną numeru PESEL i musi być równa jedenastej cyfrze numeru PESEL

Założenia aplikacji:

- ‒ Zastosowany obiektowy język programowania zgodny z zainstalowanym na stanowisku egzaminacyjnym: C++ lub C#, lub Java, lub Python
- ‒ Numer PESEL może być przechowywany jako zmienna tekstowa albo tablica 11 liczb całkowitych lub znaków
- ‒ Zmienna ta jest zainicjowana numerem PESEL zdającego lub w przypadku jego braku numerem 55030101193
- ‒ Sprawdzanie płci należy zaimplementować w osobnej funkcji zwracającej typ znakowy o wartości 'K' dla kobiety oraz 'M' dla mężczyzny
- ‒ Sprawdzanie sumy kontrolnej należy zaimplementować w osobnej funkcji zwracającej wartość logiczną true w przypadku zgodności sumy lub false w przeciwnym przypadku
- ‒ Parametrem wejściowym obu funkcji jest zmienna przechowująca numer PESEL
- ‒ Program główny testuje działanie funkcji i zawiera następujące operacje wejścia wyjścia
	- ‒ Wczytanie z klawiatury numeru PESEL
	- ‒ Wypisanie płci (ustalonej przez funkcję) w postaci napisu: "Kobieta" lub "Mężczyzna" w oparciu o wczytany numer PESEL
	- ‒ Wypisanie informacji o zgodności lub niezgodności sumy kontrolnej w oparciu o wczytany numer PESEL
- ‒ Program powinien podejmować zrozumiałą komunikację z użytkownikiem
- ‒ W programie może być zastosowane angielskie lub polskie nazewnictwo zmiennych i funkcji
- ‒ Program powinien być zapisany czytelnie, z zachowaniem zasad czystego formatowania kodu, należy stosować nazwy zmiennych znaczące oraz zgodne z przedstawionym algorytmem
- ‒ Do kodu należy dołączyć dokumentację, która została opisana w części III zadania egzaminacyjnego.

Kod aplikacji przygotuj do nagrania na płytę. W folderze *konsola* zapisz archiwum całego projektu o nazwie *konsola.zip*, plik z kodem źródłowym programu oraz plik uruchomieniowy, jeżeli istnieje.

#### **Część II. Aplikacja desktopowa**

Za pomocą dostępnego na stanowisku egzaminacyjnym środowiska programistycznego wykonaj aplikację desktopową do wprowadzania danych paszportowych. Do wykonania zadania wykorzystaj znajdujące się na pulpicie archiwum 7-Zip o nazwie *materialy.7z* zabezpieczone hasłem: **p@szporTy%**

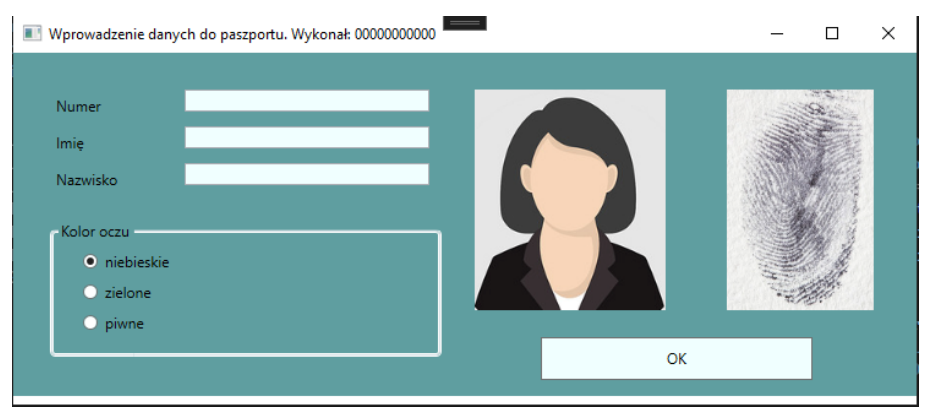

Obraz 1. Stan początkowy aplikacji

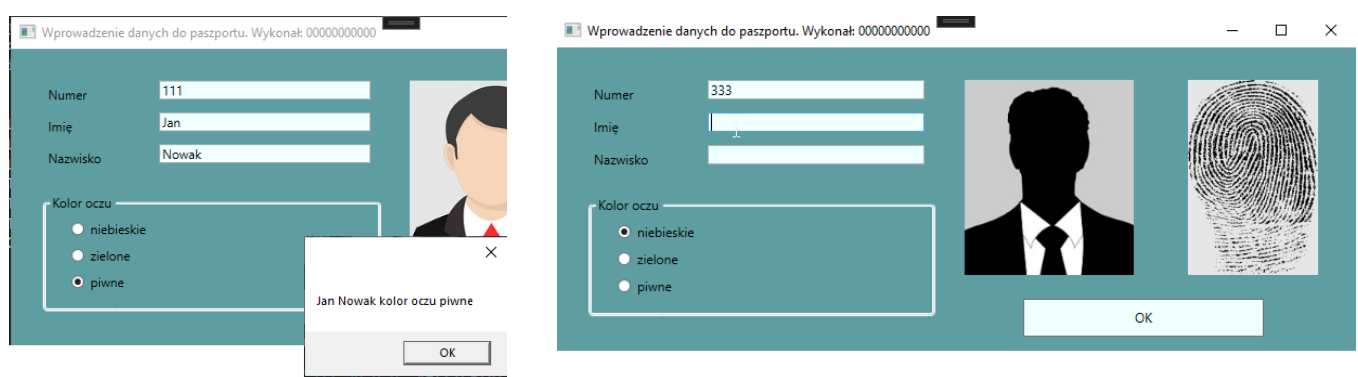

Obraz 2. Fragment okna po wybraniu przycisku "OK"

Obraz 3. Po opuszczeniu pola edycyjnego "Numer"

Na obrazie 1 przedstawiono ideę aplikacji desktopowej. W zależności od użytego środowiska programistycznego wygląd może nieznacznie się różnić.

Opis wyglądu aplikacji

- ‒ Okno o nazwie "Wprowadzenie danych do paszportu. Wykonał: " następnie wstawiony numer zdającego
	- ‒ Kontrolki rozmieszczone zgodnie z obrazem 1:
		- Pole edycyjne poprzedzone etykietą o treści "Numer"
		- Pole edycyjne poprzedzone etykietą o treści "Imię"
		- Pole edycyjne poprzedzone etykietą o treści "Nazwisko"
- Grupa "Kolor oczu" zawierająca trzy pola wyboru: "niebieskie", "zielone", "piwne". Pierwsze pole jest domyślnie zaznaczone
- ‒ W grupie może być jednocześnie zaznaczone jedno pole
- Przycisk o treści "OK"
- ‒ Dwa obrazy: *000-zdjecie.jpg* oraz *000-odcisk.jpg*. Obrazy mają tę samą wysokość. W aplikacji, której okno przedstawiono na obrazie 1 zastosowano wysokość równą 180
- ‒ Okno ma tło koloru CadetBlue (#5F9EA0)
- ‒ Pola edycyjne i przycisk mają tło koloru Azure (#F0FFFF)

Działanie aplikacji po opuszczeniu pola edycyjnego "Numer"

- ‒ Aktualizowane są oba zdjęcia w oknie. Nazwy plików graficznych są utworzone na podstawie wpisanego numeru do pola edycyjnego "Numer"
- ‒ Obraz osoby ma nazwę *<numer>-zdjecie.jpg*, gdzie <numer> został pobrany z pola edycyjnego, np. po wpisaniu do pola edycyjnego "333" ustawiona nazwa zdjęcia to *333-zdjecie.jpg*
- ‒ Podobnie, obraz odcisku palca ma nazwę *<numer>-odcisk.jpg*, gdzie <numer> został pobrany z pola edycyjnego, np. *333-odcisk.jpg* (Obraz 3)
- ‒ Do testów aplikacji należy wykorzystać wszystkie obrazy z wypakowanego archiwum. W przypadku wpisania numeru (np. 444), który nie odpowiada żadnemu plikowi graficznemu, obraz nie jest wyświetlany.

Działanie aplikacji po wybraniu przycisku "OK"

- ‒ Jeżeli dane zostały wprowadzone do wszystkich pól edycyjnych, wyświetlany jest komunikat zgodny z obrazem 2, o treści: "<imie> <nazwisko> kolor oczu <kolor>", gdzie pola w nawiasach <> zostały pobrane z kontrolek
- ‒ Jeżeli nie wpisano imienia lub nazwiska, wyświetlany jest komunikat "Wprowadź dane"

Aplikacja powinna być zapisana czytelnie, z zasadami czystego formatowania kodu, należy stosować znaczące nazwy zmiennych i funkcji.

Podejmij próbę kompilacji i uruchomienia aplikacji. Informacje dotyczące dokumentacji i zrzutu ekranowego umieszczono w części III zadania egzaminacyjnego.

Kod aplikacji przygotuj do nagrania na płytę. W folderze *desktopowa* zapisz archiwum całego projektu o nazwie *desktopowa.zip*, pliki źródłowe, które były modyfikowane (interfejs użytkownika i logika aplikacji) oraz plik uruchomieniowy, jeżeli istnieje.

#### **Część III. Dokumentacja aplikacji**

Wykonaj dokumentację do aplikacji utworzonych na egzaminie. W kodzie źródłowym aplikacji konsolowej utwórz komentarz do dowolnej funkcji, według wzoru z listingu 1. Komentarz powinien znaleźć się nad funkcją lub pod jej nagłówkiem. W miejscu nawiasów <> należy podać odpowiednie opisy. W miejscu autor należy podać numer zdającego.

*UWAGA: Dokumentację należy umieścić w komentarzu (wieloliniowym lub kilku jednoliniowych). Znajdujący się w listingu 1 wzór dokumentacji jest bez znaków początku i końca komentarza, gdyż te są różne dla różnych języków programowania*

Listing 1. Wzór dokumentacji funkcji (liczba gwiazdek dowolna)

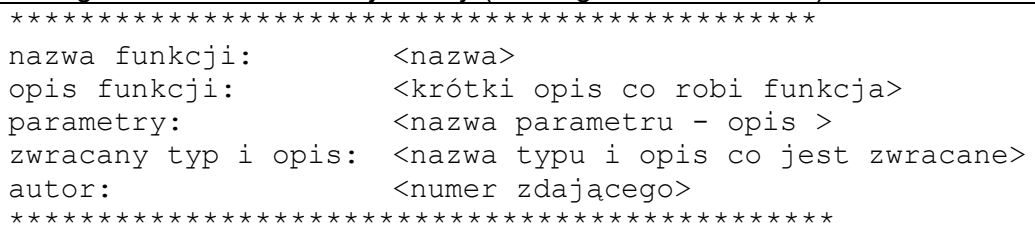

Wykonaj zrzuty ekranu dokumentujące uruchomienie aplikacji utworzonych podczas egzaminu. Zrzuty powinny obejmować cały obszar ekranu monitora z widocznym paskiem zadań. Jeżeli aplikacja uruchamia się, na zrzucie należy umieścić okno z wynikiem działania programu oraz otwarte środowisko programistyczne z projektem lub okno terminala z kompilacją projektu. Jeżeli aplikacja nie uruchamia się z powodu błędów kompilacji, należy na zrzucie umieścić okno ze spisem błędów i widocznym otwartym środowiskiem programistycznym. Należy wykonać tyle zrzutów, ile interakcji podejmuje aplikacja (np. stan początkowy, po wpisaniu numeru i opuszczeniu kontrolki, po wciśnięciu przycisku OK itd.) Wymagane zrzuty ekranu:

- ‒ Aplikacja konsolowa dokumentująca interakcje dowolna liczba zrzutów o nazwach *konsola1*, *konsola2,* ...
- ‒ Aplikacja desktopowa dokumentująca interakcje dowolna liczba zrzutów o nazwach *desktop1*, *desktop2,* ...

W edytorze tekstu pakietu biurowego utwórz plik z dokumentacją i nazwij go *egzamin*. Dokument powinien zawierać podpisane zrzuty ekranu oraz zapisane informacje dotyczące narzędzi, z których korzystał zdający podczas egzaminu:

- ‒ Nazwę systemu operacyjnego
- ‒ Nazwy środowisk programistycznych
- ‒ Nazwy języków programowania

Zrzuty ekranu i dokument umieść w podfolderze *dokumentacja*.

*UWAGA: Nagraj płytę z rezultatami pracy. W folderze z numerem zdającego powinny się znajdować podfoldery desktopowa, dokumentacja, konsola. W folderze desktopowa: spakowany cały projekt aplikacji desktopowej, pliki ze źródłami interfejsu i logiki, opcjonalnie plik uruchomieniowy. W folderze dokumentacja: pliki ze zrzutami oraz plik egzamin. W folderze konsola: spakowany cały projekt aplikacji konsolowej, pliki źródłowe, opcjonalnie plik uruchomieniowy. Opisz płytę swoim numerem zdającego i pozostaw na stanowisku, zapakowaną w pudełku wraz z arkuszem egzaminacyjnym.*

#### **Czas przeznaczony na wykonanie zadania wynosi 180 minut.**

#### **Ocenie będą podlegać 4 rezultaty**

- ‒ implementacja, kompilacja, uruchomienie programu,
- ‒ aplikacja konsolowa,
- ‒ aplikacja desktopowa,
- ‒ dokumentacja aplikacji.

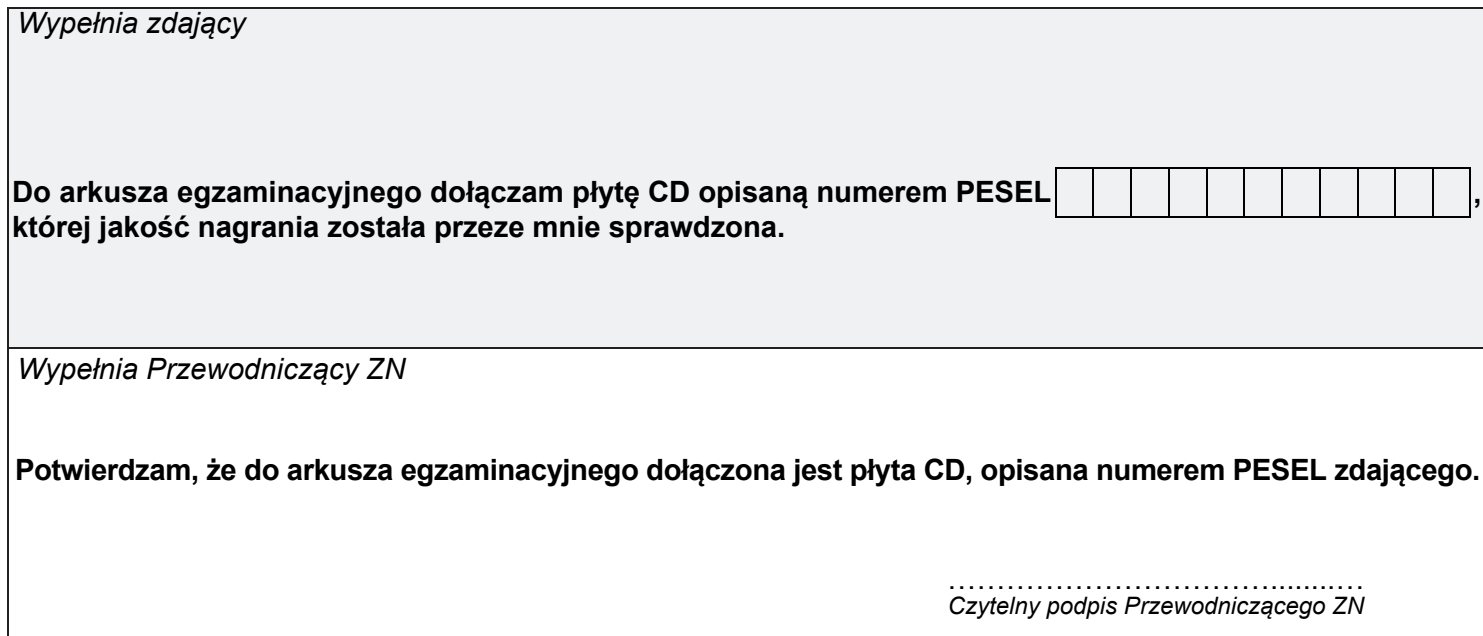